## **Selaa-palkki**

Selaa-palkki sijoittuu etusivun hakuosion alaosaan. Organisaatiot voivat nostaa palkkiin omia kiinnostavia aineistoja.

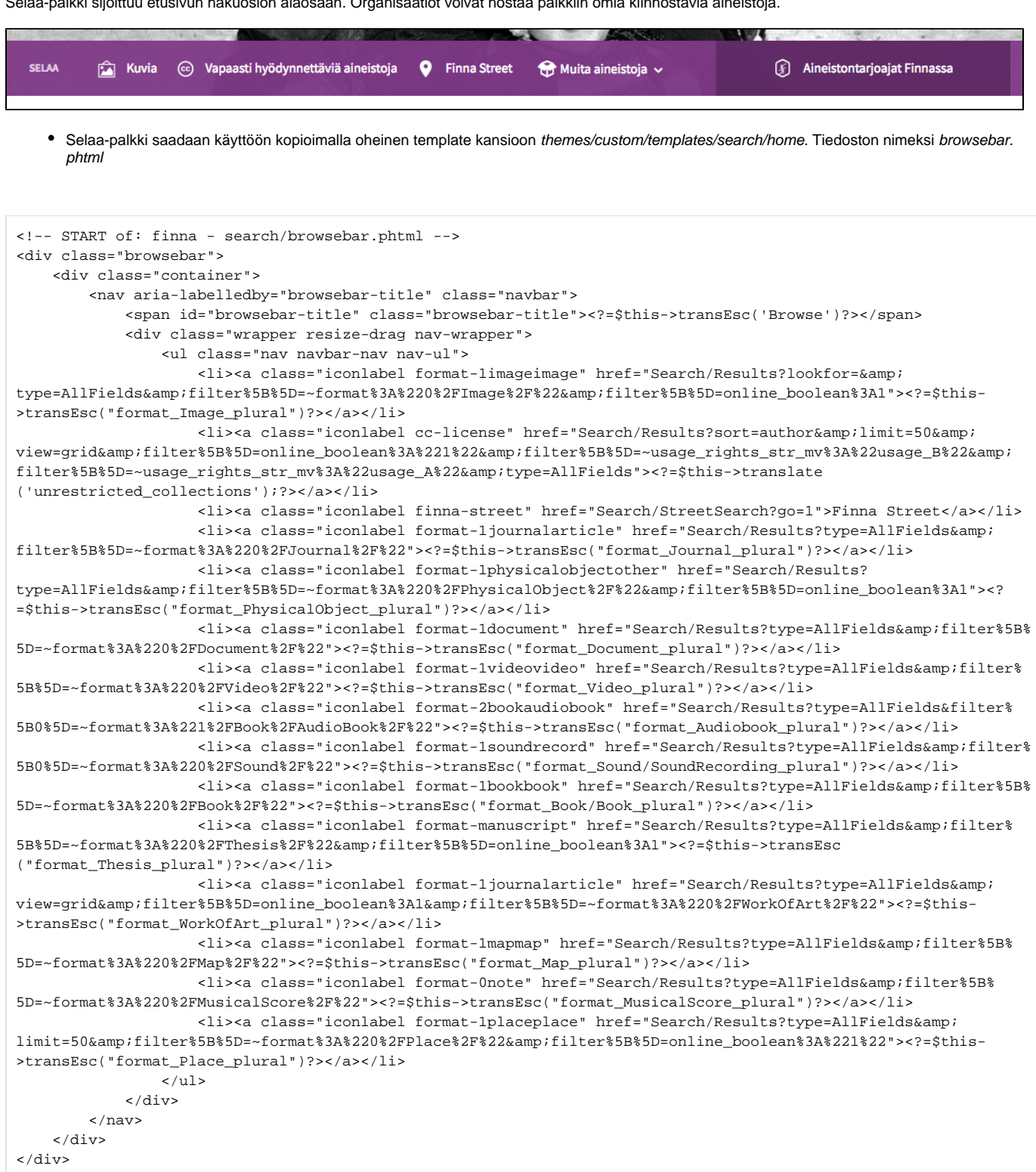

<!-- END of: finna - search/browsebar.phtml -->

**Huom!** Lisättäessä linkkejä Finnan hakutuloksiin tulee näiden olla ns. enkoodatussa muodossa, jossa erikoismerkit ilmaistaan koodimerkinnöin. URLosoitteista otetut polut parametreineen eivät sellaisenaan toimi href-arvoina oikein ennenkuin polut on käännetty. Käännöksen voi tehdä useissa verkkopalveluissa, joista esimerkkinä [https://mothereff.in/html-entities.](https://mothereff.in/html-entities) Osa yleisimmistä erikoismerkeistä on erikseen nimetty lyhentein kuten &-merkki (engl. ampersand) = & (joka on sama kuin koodi &). Lyhenteet saa käyttöön valitsemalla em. käännössivulla kohdan "allow named character references in output".

## Font Awesome-ikoneiden käyttö selaa-palkissa

Selaa-palkissa voidaan käyttää myös [Font Awesome-kirjaston](https://fontawesome.com/v4/icons/) ikoneita. Ikonit [lisätään](https://www.kiwi.fi/display/Finna/Ikonit) samalla tavalla kuin muihin Finnan sivupohjiin. Font Awesomeikoneissa suositellaan käytettävän seuraava html-rakennetta:

```
<li><a href="Search/Results?filter%5B%5D=%7Eformat%3A%221%2FBook%2FeBook%2F%22&filter%5B%5D=online_boolean%3A%
221%22&type=AllFields"><?=$this->icon('tablet') ?> <?=$this->translate('E-kirjoja');?></a></li>
```
Lisäksi seuraava tyylimääritys pitää tehdä custom.less tiedostoon:

```
.browsebar .nav>li a .icon {
    margin-right: 0.5em;
    font-size: 1.3em;
    vertical-align: middle;
}
```
Jos variables.less tiedostosta puuttuu Browsebar asetukset niin ne voi kopioida alla olevasta koodilohkosta ja liittää suoraan /themes/custom/less /variables.less

//== Browsebar

- // @finna-browsebar-background: fadeout(@brand-primary, 5%);
- // @finna-browsebar-highlight-background: darken(@brand-primary, 10%);
- // @finna-browsebar-link-color: @body-bg;